# UCS

- [Описание](#page-0-0)
	- [Сайт](#page-0-1)
	- [Правовая форма](#page-0-2)
	- [Территория обслуживания](#page-0-3)
- [Подключение](#page-0-4)
	- [Регистрация в ПС](#page-0-5)
	- [Заявка в саппорт](#page-0-6)
	- [Создание тикета](#page-1-0) [Завершение проверки и выход из тестового режима](#page-2-0)

# <span id="page-0-0"></span>Описание

UCS – крупнейшая в России независимая процессинговая компания, специализирующаяся на выпуске и обслуживании карт международных платежных систем:

- Visa International;
- MasterCard;
- UnionPay;
- JCB International;

и российских платежных систем:

- Золотая корона;
- Объединенная Расчетная Система (ОРС).

а также небанковских карт предприятий торговли и сервиса.

### <span id="page-0-1"></span>Сайт

<http://www.ucs.su/>

### <span id="page-0-2"></span>Правовая форма

Юридические лица

### <span id="page-0-3"></span>Территория обслуживания

Россия

Предприятие должно быть резидентом РФ

# <span id="page-0-4"></span>Подключение

### <span id="page-0-5"></span>Регистрация в ПС

- 1. Заполните заявку на подключение Интернет-эквайринга: <http://www.ucs.su/trade/internet/query/>
- 2. На Ваш адрес электронной почты направляется пакет документов, включающий в себя Договор об обслуживании держателей банковских карт в сети Интернет и бланки для заполнения.
- 3. После заполнения и подписания документов наш сотрудник выезжает для оформления Акта осмотра помещения.
- 4. Документы Предприятия проверяются службой безопасности Компании. В случае положительного решения Интернетмагазин регистрируется в базе данных Компании и подключается к Интернет-эквайрингу.

Необходимо сообщить в UCS, что на стороне ОТ Коммерс работает сервис оповещений (notify). Адрес и для тестового и для боевого варианта <http://paygate.otapi.net/UCSWebService.asmx>.

### <span id="page-0-6"></span>Заявка в саппорт

Необходимо написать тикет в [саппорт.](http://support.otcommerce.com/) В тикете укажите следующие данные:

- 1. Название Платежной Системы, в которой зарегистрировались
- 2. Информацию, которую предоставит ПС (логины, пароли, ключи)

#### <span id="page-1-0"></span>Создание тикета

Авторизуйтесь в [службе технической поддержки OT Commerce](http://support.otcommerce.com/), перейдите на страницу подачи заявки.

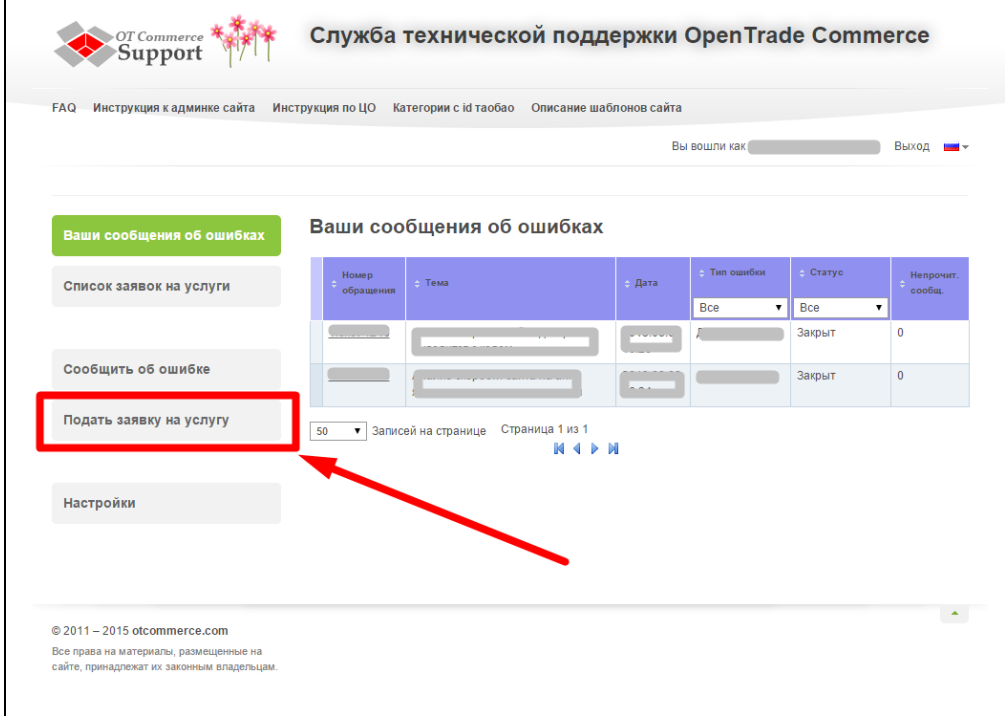

Выберите «Подключение платёжной системы».

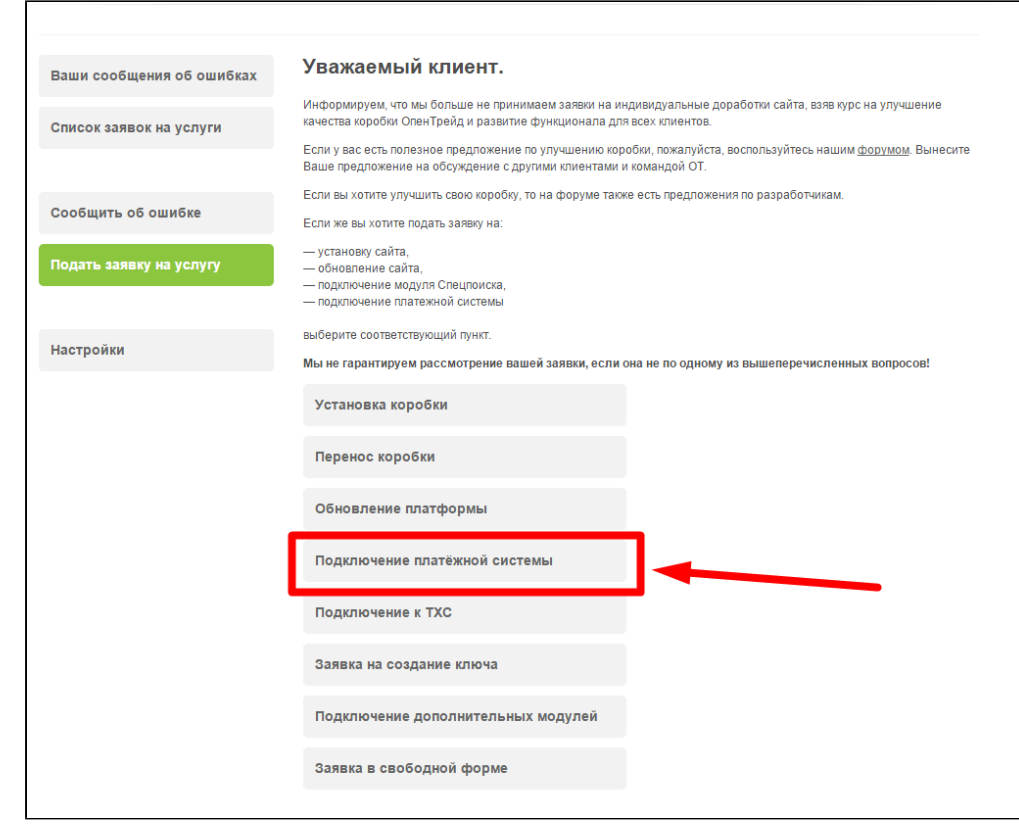

Отобразится форма для подачи заявки на подключение.

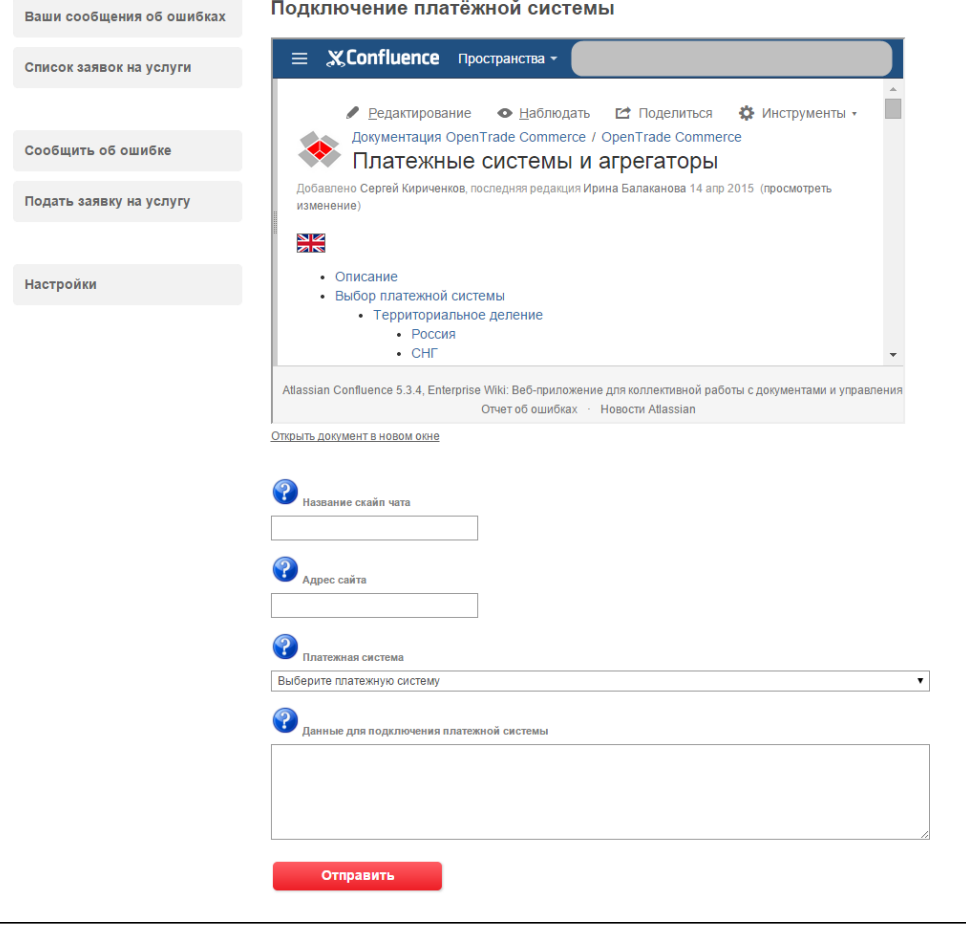

<span id="page-2-0"></span>После заполнения всех полей, нажмите кнопку «Отправить».

#### Завершение проверки и выход из тестового режима

Сначала платежная система будет подключена в тестовом режиме, чтобы проверить её работу, а также учесть в настройках нюансы работы. Когда тестирование будет завершено, необходимо сделать следующие шаги:

- 1. Оплатить подключение ПС (самой компании UCS).
- 2. Написать в их саппорт о том, что хотите перейти в «боевой режим» из тестового.
- 3. Предоставить товар для проверки работы ПС.
- 4. Подождать, пока работники ПС на примере этого товара проверяют работу и правильность настроек платежной системы: заказ и оплата товара.
- 5. Получить настройки для реальной работы ПС (после проверки в п4) и передать их в тикете нам (Саппорту ОТ) для замены тестовых настроек реальными.

Готово. Платежная система будет функционировать в рабочем режиме.